## GNU Emacs Reference Card

(for version 21)

#### Starting Emacs

To enter GNU Emacs 21, just type its name: emacs To read in a file to edit, see Files, below.

#### Leaving Emacs

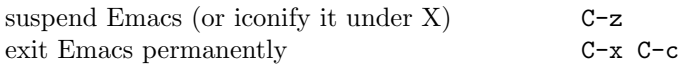

#### Files

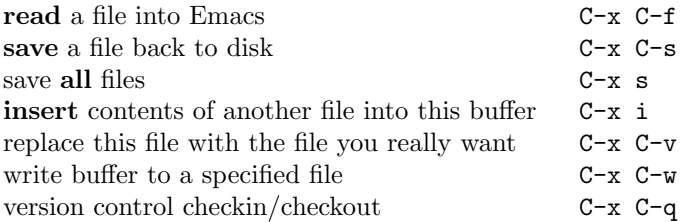

### Getting Help

The help system is simple. Type C-h (or F1) and follow the directions. If you are a first-time user, type C-h t for a tutorial.

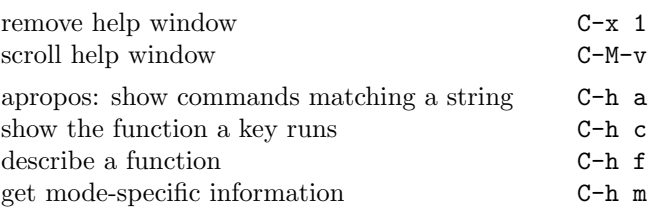

#### Error Recovery

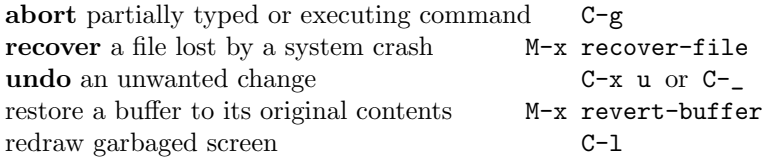

### Incremental Search

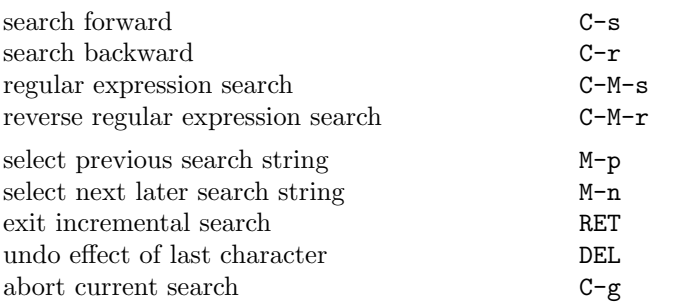

Use  $C-s$  or  $C-r$  again to repeat the search in either direction. If Emacs is still searching, C-g cancels only the part not done.

c 1997 Free Software Foundation, Inc. Permissions on back. v2.2

## Motion

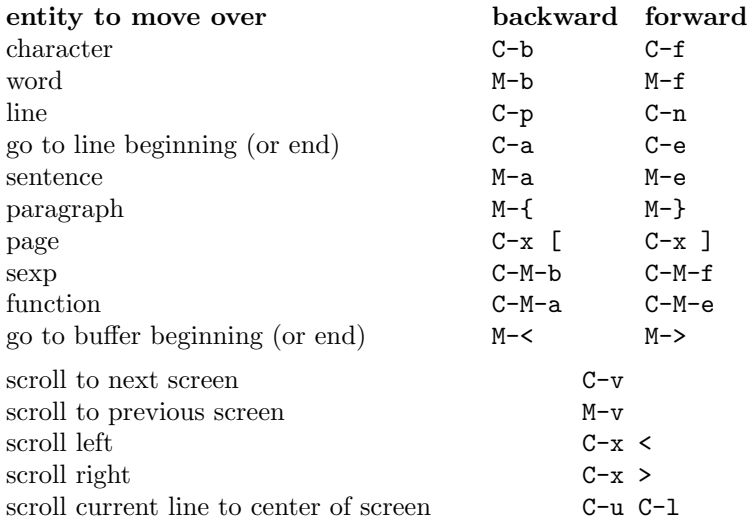

# Killing and Deleting

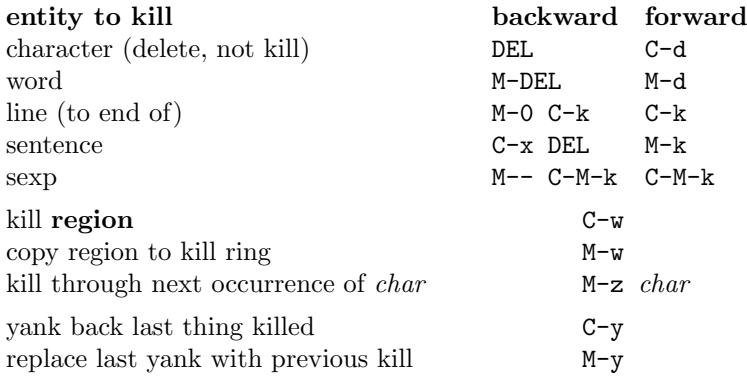

# Marking

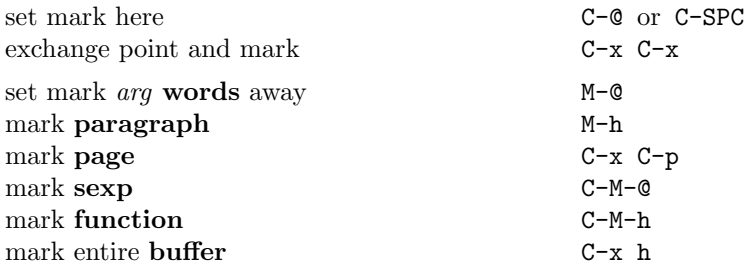

# Query Replace

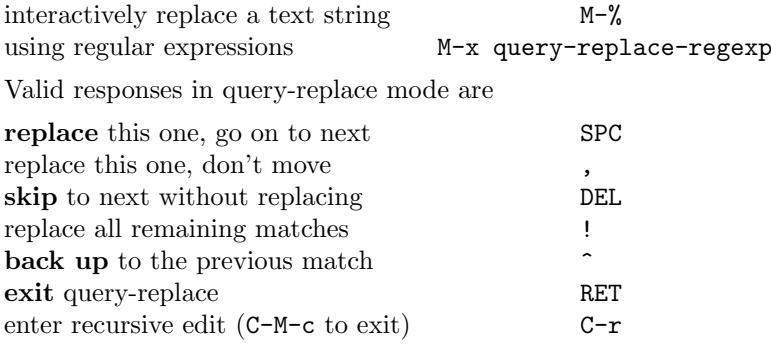

### Multiple Windows

When two commands are shown, the second is for "other frame."

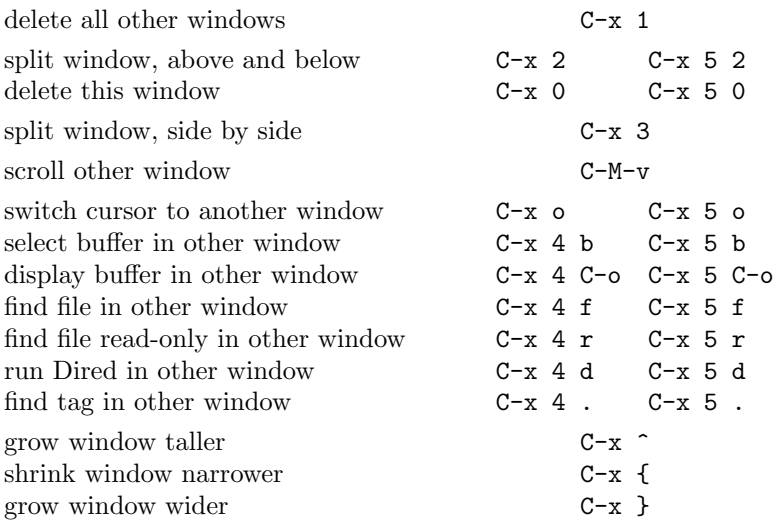

### Formatting

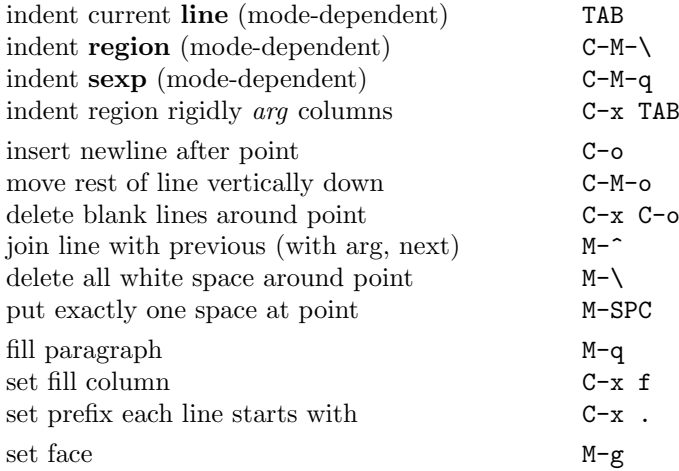

### Case Change

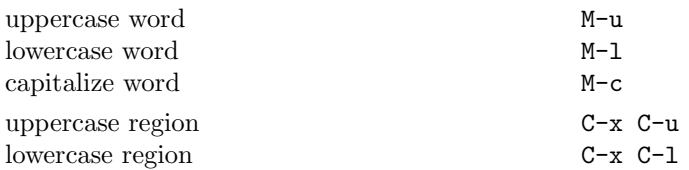

## The Minibuffer

The following keys are defined in the minibuffer.

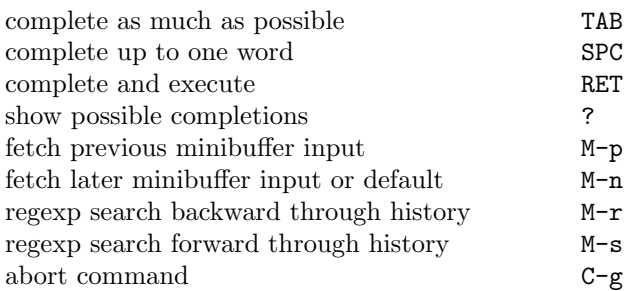

Type C-x ESC ESC to edit and repeat the last command that used the minibuffer. Type F10 to activate the menu bar using the minibuffer.

# GNU Emacs Reference Card

## **Buffers**

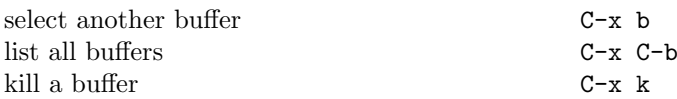

## Transposing

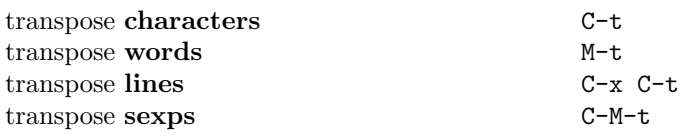

# Spelling Check

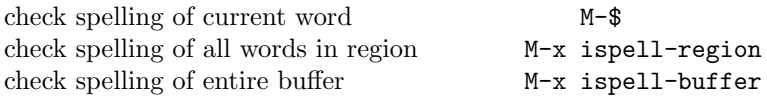

## Tags

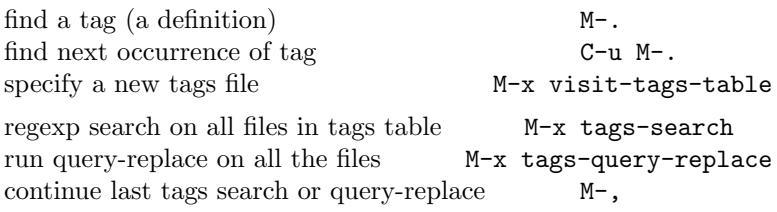

## Shells

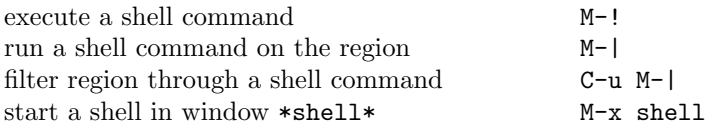

## Rectangles

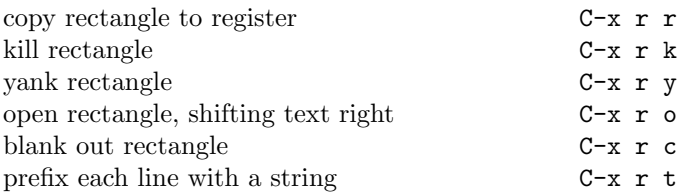

## Abbrevs

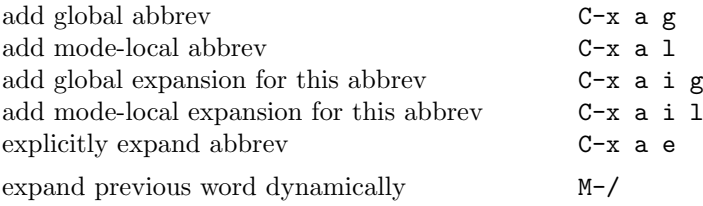

# Regular Expressions

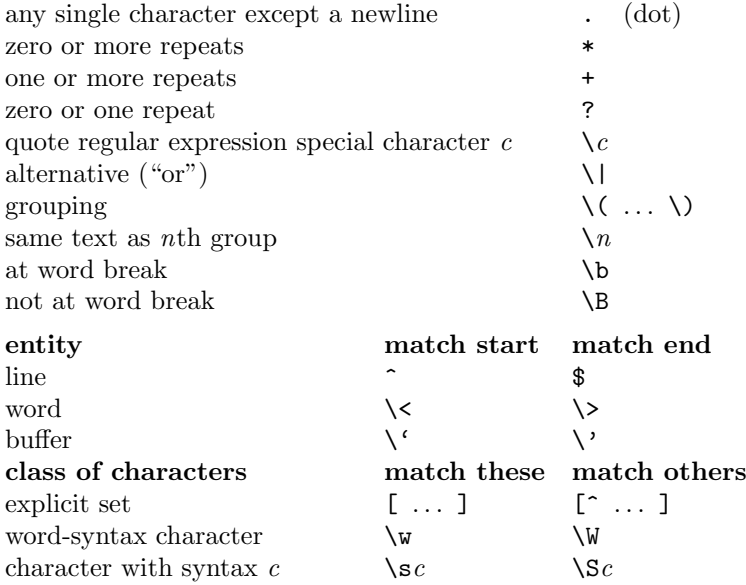

## International Character Sets

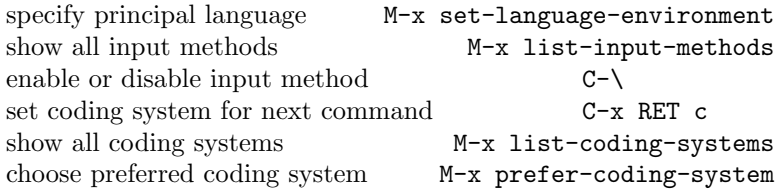

## Info

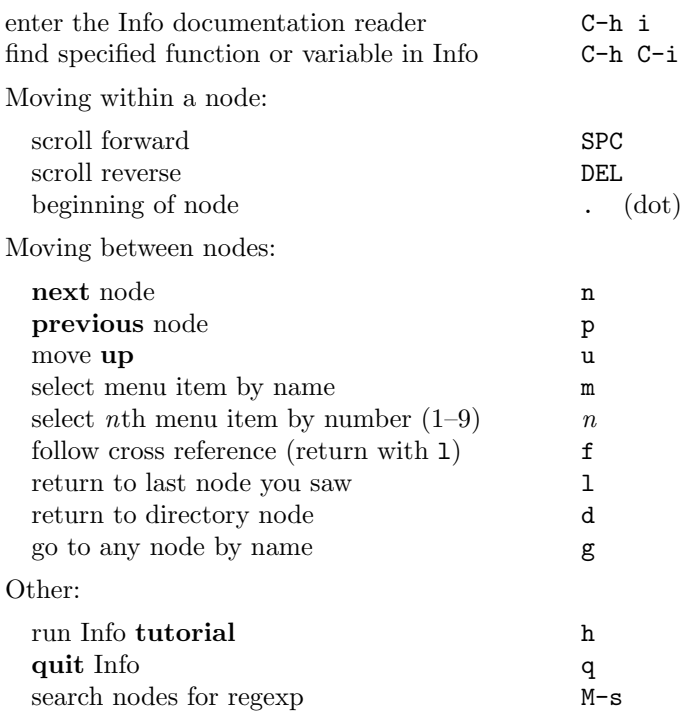

#### Registers

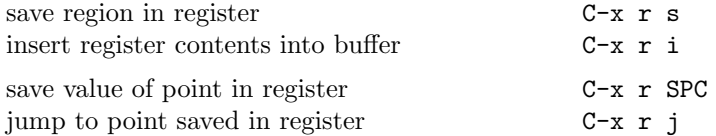

### Keyboard Macros

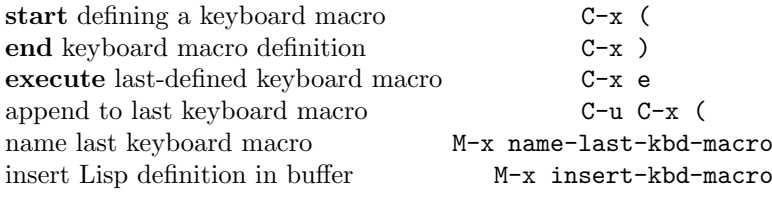

#### Commands Dealing with Emacs Lisp

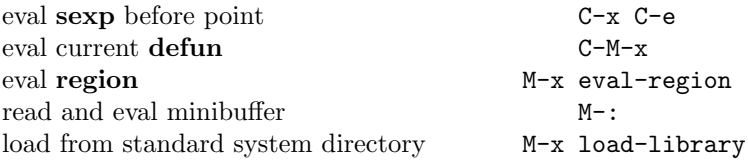

### Simple Customization

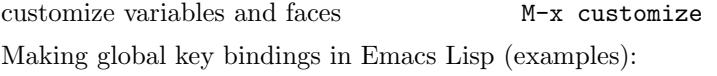

(global-set-key "\C-cg" 'goto-line) (global-set-key "\M-#" 'query-replace-regexp)

### Writing Commands

```
(defun command-name (args)
  "documentation" (interactive "template")
 body)
An example:
(defun this-line-to-top-of-window (line)
  "Reposition line point is on to top of window.
With ARG, put point on line ARG."
  (interactive "P")
  (recenter (if (null line)
                \Omega(prefix-numeric-value line))))
```
The interactive spec says how to read arguments interactively. Type C-h f interactive for more details.

> Copyright  $\odot$  1997 Free Software Foundation, Inc. v2.2 for GNU Emacs version 21, 1997 designed by Stephen Gildea

Permission is granted to make and distribute copies of this card provided the copyright notice and this permission notice are preserved on all copies.

For copies of the GNU Emacs manual, write to the Free Software Foundation, Inc., 59 Temple Place, Suite 330, Boston, MA 02111-1307 USA